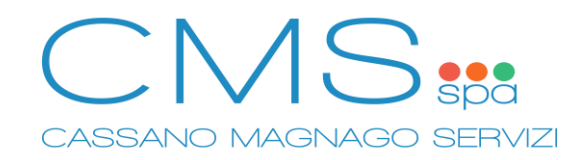

## **SERVIZIO REFEZIONE SCOLASTICA – GUIDA DISDETTA APPLICAZIONE MOBILE "SPAZIOSCUOLA"**

**1. Installare Applicazione Mobile "SpazioScuola" di "Progetti e Soluzioni SpA".** Utilizzare il codice di attivazione 1287764115 se richiesto.

Applicazione Android: <https://play.google.com/store/apps/details?id=com.pes.spazioscuola>

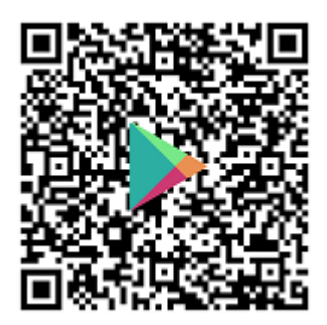

Applicazione iOS: <https://apps.apple.com/it/app/spazioscuola/id1040931803>

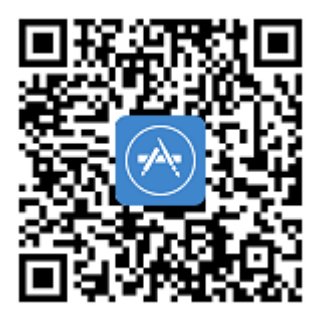

## **2. Accedere tramite credenziali SPID o CIE (Carta di Identità Elettronica).**

E' necessario accedere con i dati dell'adulto che ha effettuato l'iscrizione al servizio.

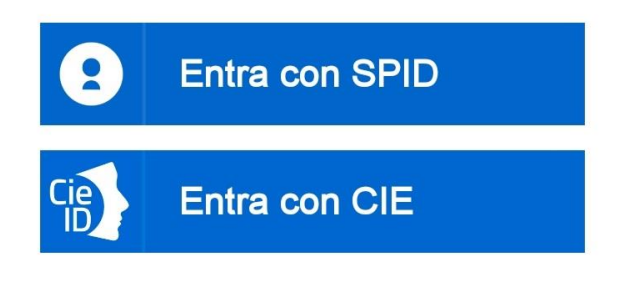

**3. Premere "Assenza / Pasto in bianco" nel menù in alto a sinistra.**

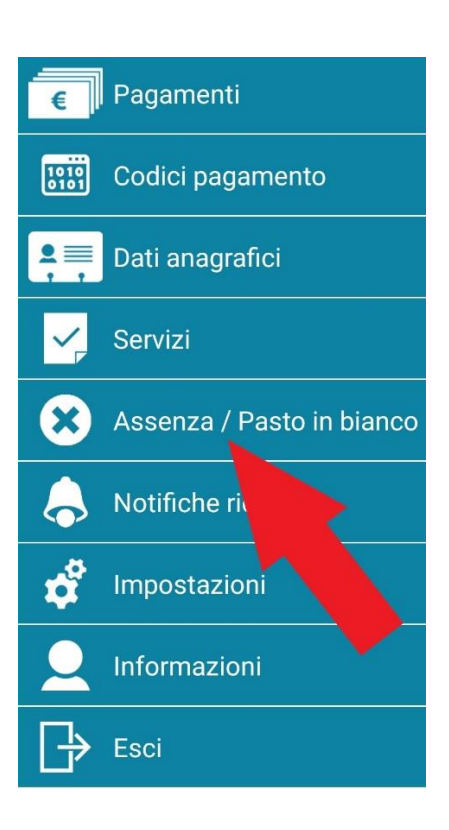

**4. Premere su "SERVIZIO MENSA".**

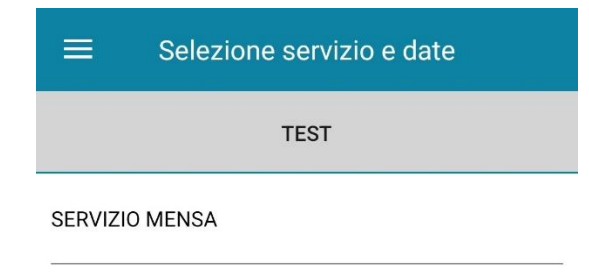

## **5. Sarà visualizzato il calendario:**

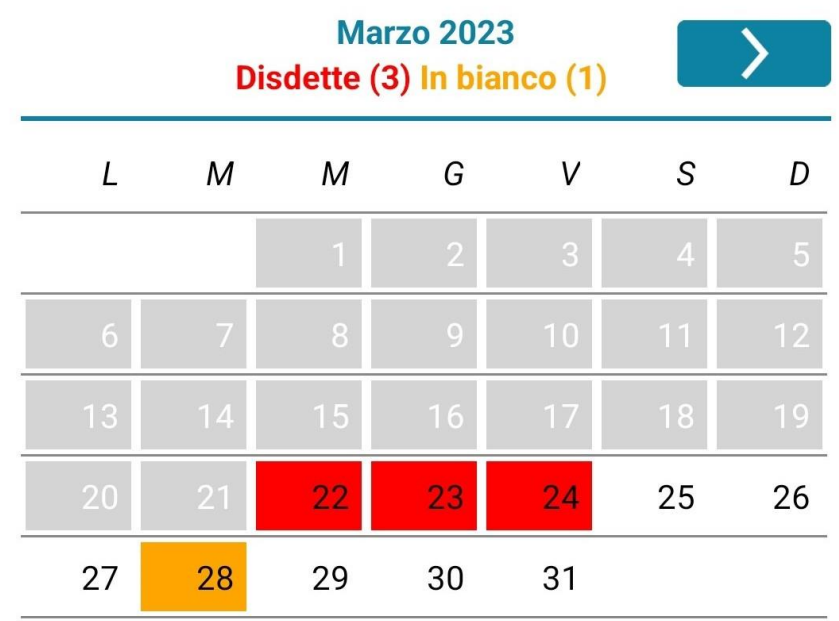

Premere sul giorno desiderato per modificare la presenza, premere più volte per ruotare tra le diverse opzioni.

**In bianco:** le date modificabili. **In rosso:** le segnalazioni di assenza. **In arancione:** le richieste di pasto in bianco. **In grigio:** le date non gestibili.

**6. Una volta completato l'inserimento premere su "Conferma".**

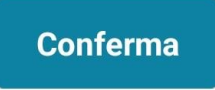

**7. Premere "OK" per confermare le modifiche.**

L'operazione richiesta à stata completata con successo

OK